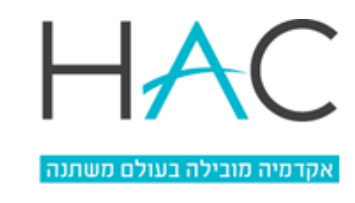

**Student Administration** 

## **הרשמה למעונות - תשפ"ה - מכללת הדסה**

מינהל הסטודנטים

- 1. יש להיכנס למערכת המידע (אורביט) בקישור <u>לחץ כאן</u>.
- .2 יש להכניס שם משתמש: מס' ת.ז. ללא 0 בהתחלה וסיסמא.
- .3 בתפריט הראשי מימין, יש ללחוץ על פניות מנהליות הגשת בקשה בחירת קטגוריה "**רישום למעונות"**  "**הזמנה"**

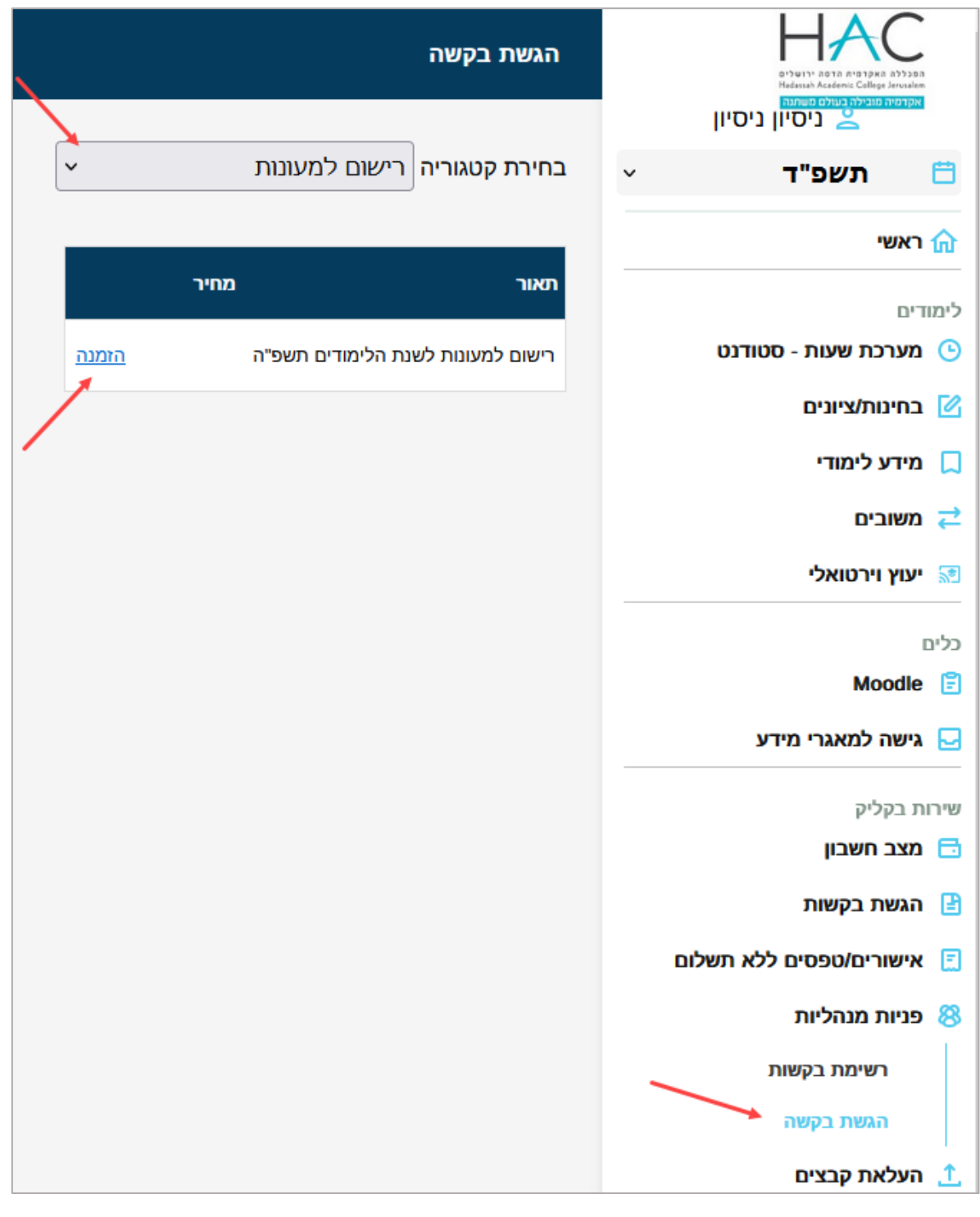

www.hac.ac.il | registration@hac.ac.il

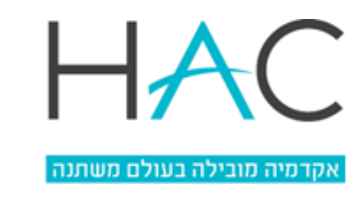

**Student Administration** 

.4 ייפתח מסך ובו קישור שמוביל לדף 'מעונות ודיור' באתר המכללה, בו ניתן לקבל מידע נוסף -

מינהל הסטודנטים

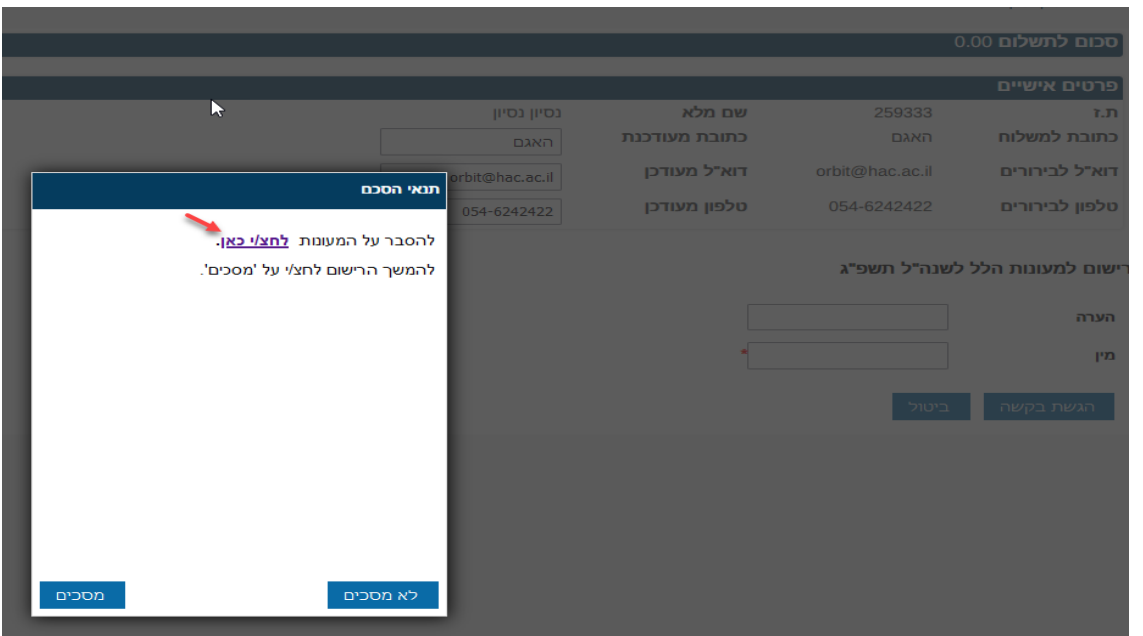

.5 להמשך הגשת הבק שה יש ללחוץ "מסכים", למלא את הטופס וללחוץ על 'הגשת בקשה' –

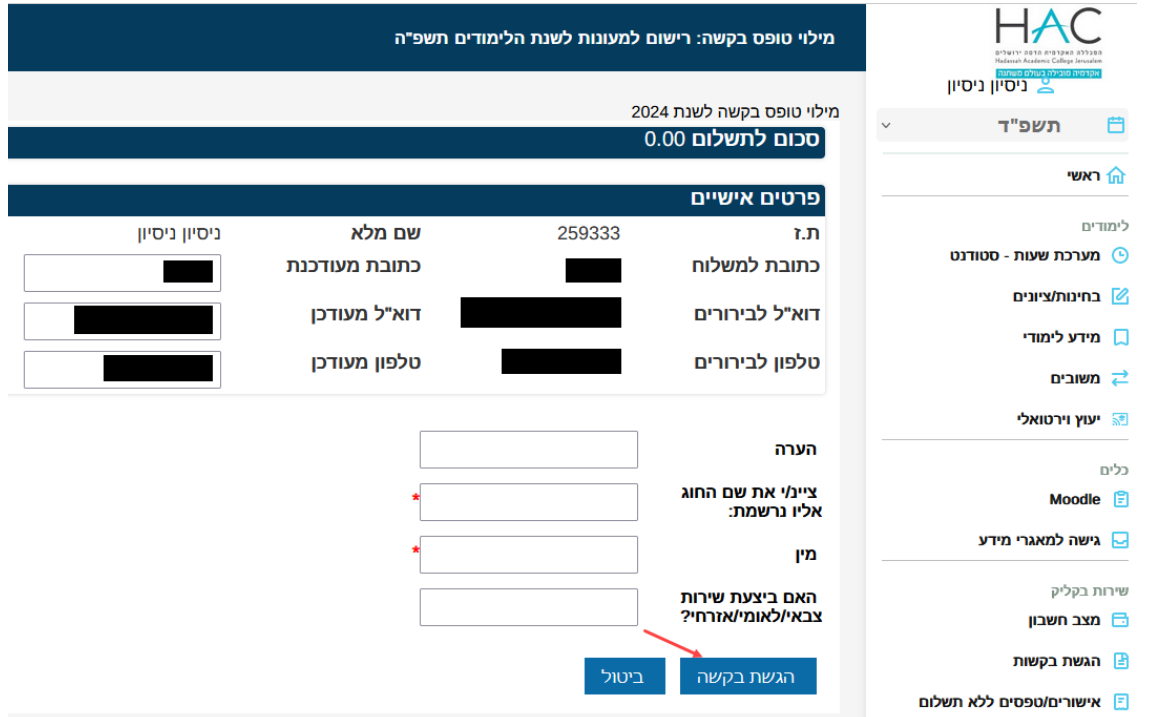

**\* שימו לב** – במעונות מכסה מוגבלת של חדרים. אנו במכללה נשתדל להיענות לכל הבקשות, אך יש לקחת בחשבון שהשיבוצים יהיו בכפוף לאפשרויות של המעונות עצמם.

## **קישור לכניסה לאורביט**: [לחץ כאן](https://live.or-bit.net/hadassah/Login.aspx)

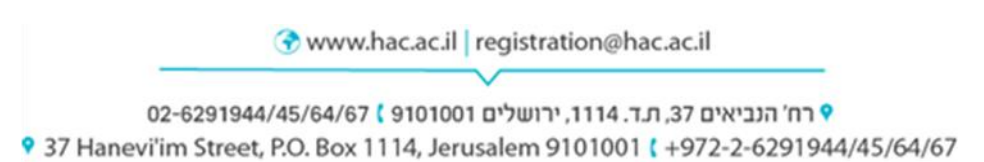